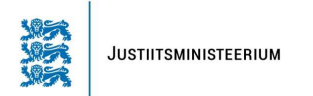

## **JUHEND HUVIDE DEKLARATSIOONI ANDMETEGA TUTVUMISEKS**

Ametiisikute poolt esitatud huvide deklaratsioonide vaatamiseks peab isik logima emaksuameti süsteemi: http://www.emta.ee/et.

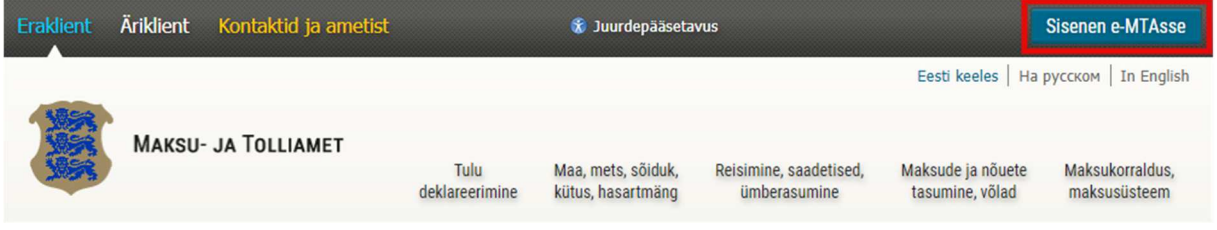

Süsteemi sisenemine on võimalik:

- 1) ID-kaardiga;
- 2) mobiil-IDga;
- 3) Smart-IDga;
- 4) internetipanga vahendusel;
- 5) EL riigi e-IDga.

Sisenedes e-maksuametisse on võimalik "Registrid ja päringud" alt valida "Avalikud päringud" ja sealt "Huvide deklaratsioon".

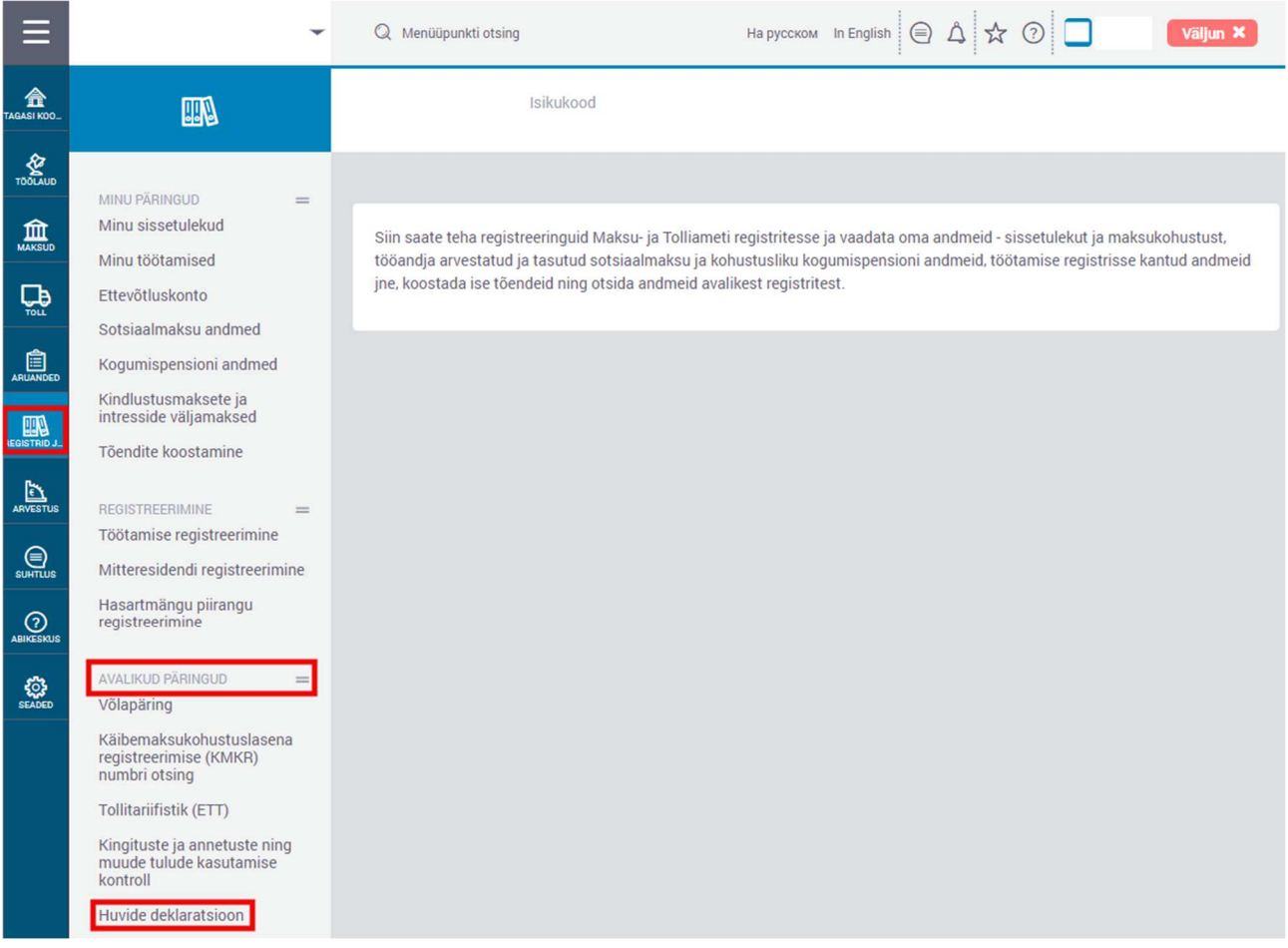

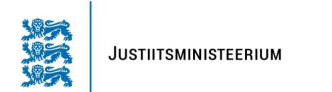

Päringuid saab teostada deklaratsiooni esitamise aasta, deklarandi nime ja/või tööandja nime alusel. Deklaratsioon avaneb vajutades veerus "Esitamise kpv" olevale lingile.

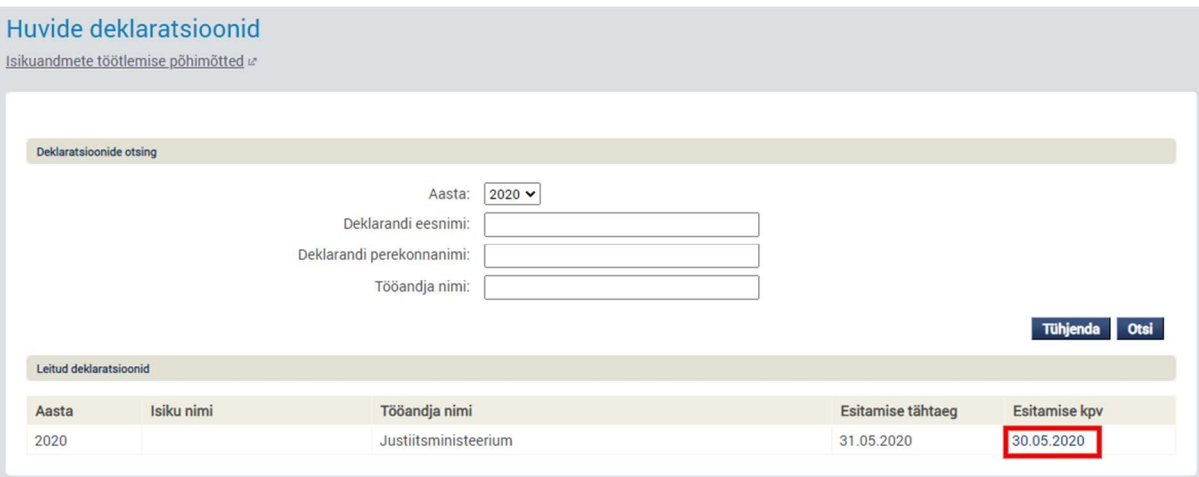